**Gmail Notifier Plus Download [Mac/Win]**

[Download](http://evacdir.com/baklava.soviet/R21haWwgTm90aWZpZXIgUGx1cwR21/ZG93bmxvYWR8R00xYnprMGZId3hOalUwTlRVNU56QXlmSHd5TlRrd2ZId29UU2tnVjI5eVpIQnlaWE56SUZ0WVRVeFNVRU1nVmpJZ1VFUkdYUQ/deranged.dirigibles)

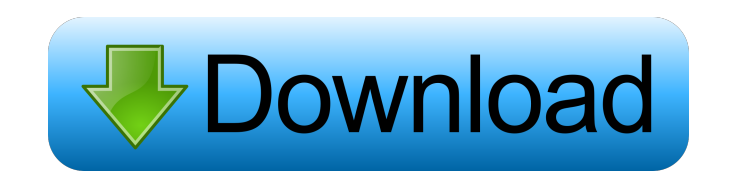

Keep your Gmail inbox up to date by a notifier icon on the taskbar of Windows 7. Automatically check your Gmail Inbox for new messages every X minutes. Choose between notification (by sound), notification (by icon in system tray), and no-sound at all. Configure accounts, check for new messages, and more! Pros: easy to use Cons: no software Gmail Notifier Plus Crack Keygen is freeware, so you can download it for free from Softpedia. Facebook is one of the most popular social media sites around the world today. Since it's become so popular, the

## need to be able to access your account has become as important as before. Luckily, there are plenty of ways to do this. Facebook desktop apps exist, as well as mobile apps, but you don't always need to have a mobile app on your smartphone if you are just wanting to check your messages. Facebook has it's own desktop app which gives you a much more user friendly version of Facebook, with features like filters and the ability to manage all your other social media accounts in one place. If you're already using Facebook on your smartphone, you can also get a desktop app for Facebook on any Windows OS, with many more features than the

mobile apps. If you are using Windows 8, Windows 7, Windows XP or Vista, you have the ability to manage your account directly from the desktop. The app, called 'Facebook', is available to download for free. The method for getting the desktop app to work is different in each case, but follows a similar pattern. Start with installing the application and clicking 'Next'. On the first screen, you will be asked if you wish to have Facebook chat or a Facebook calendar in your desktop Facebook. If you want the Facebook chat, you can always click 'Next' and proceed to setting up Facebook chat. If you want a Facebook calendar instead,

you can click 'Skip' and continue with the installation. Once the app is installed, click 'Next' and click 'Connect'. This will take you to the main window, which will show you all the messages you have received on Facebook. You can click 'Select' to select a particular message, or 'Edit' to select all the messages in the inbox at once. You can also click 'Close' to return to the main window of the app. The second screen of the installation is where you can decide what kind of integration you'd like with your Facebook.

**Gmail Notifier Plus Crack Free Download [Win/Mac]**

This is a simple Macros project that allows you to add a hotkey combination to your Mac. It is particularly useful when a mouse is not available, and there's a great benefit in having the possibility to trigger an action without clicking or using the mouse, such as opening a URL on Internet. If you have done with this tutorial, you will have the ability to add a hotkey combination to your Mac, and start a new action from it. Installing GDM To install GDM, Start by booting into the OS X Recovery Console: Hold down the Command and Option keys when

starting your Mac Once you have

booted into the recovery console, type the following command to install GDM: csrutil disable You will be prompted to reboot, and you should see that GDM is installed by default. Getting started with GDM Now that GDM is installed, you can do the following to configure it: Click on the Apple icon in the top left corner of the login screen, and then click on the Users & Groups option. Under the Login Options, select the Customize button. Click on the Change button. In the screen that will appear, select the User tab. Click on the button next to the Disabled account and then enter the Administrator account name and password. Click on the Add button.

In the window that appears, select the name of the new user account and then click on the OK button. That is all you have to do. This will add your Administrator account to the GDM login list. Now, you can select your new account from the list and log in as normal. Using this configuration, you can use your administrator account to log in to the system as normal, but you can also use other accounts from your list. Here are some of the things you can do: Use another account to log in If you create a second account, you can log in to that account using GDM. Click on the Apple icon in the top left corner of the login screen, and then click on the

Users & Groups option. Under the Login Options, select the Customize button. Click on the Change button. In the screen that will appear, select the User tab. Click on the button next to the Disabled account and then enter the account name and password. Click on the Add button. In the window that appears, select the name of the new user account and then click 1d6a3396d6

Provides instant notification of incoming Gmail mail. Works with any web browser, for free. Supports multiple Gmail accounts. Gmail Notifier Plus automatically checks your Gmail inbox for new messages. You can set the interval at which to check and choose whether to use a sound notification or a simple notification. Free to download, install and use. Gmail Notifier Plus - A Simple App to Notify You of New Gmail Messages It makes the following possible: - Easy to use; - Notifies you with an audio or a visual warning. Gmail Notifier Plus is an

application that notifies you of incoming messages in Gmail. The application is very easy to use and it's free to download, install and use. Gmail Notifier Plus Tutorials The tutorial is very simple to understand. It goes over some of the basics that are required to be successful with this application. If you want to know how to install, configure and use this app in your own computer, then it is possible to follow along with this guide. Gmail Notifier Plus System Requirements This app is easy to use so it should be easy to figure out how to install, use, and configure it. For example, it should not be a problem to figure out how to install the app on

your computer and how to remove it afterwards if needed. Gmail Notifier Plus Free Download This is the first time that I've seen a tutorial for this app. It is different from most other tutorials that I have seen. The tutorial is very simple to understand. If you want to know how to install, configure and use this app in your own computer, then it is possible to follow along with this guide. Gmail Notifier Plus Free Download This is the first time that I've seen a tutorial for this app. It is different from most other tutorials that I have seen. The tutorial is very simple to understand. If you want to know how to install, configure and use this app in

your own computer, then it is possible to follow along with this guide. Gmail Notifier Plus - A Simple App to Notify You of New Gmail Messages It makes the following possible: - Easy to use; - Notifies you with an audio or a visual warning. Gmail Notifier Plus is an application that notifies you of incoming messages in Gmail. The application is very easy to use and it's free to

**What's New In?**

## Just click the icon in the System Tray to receive new Gmail Inbox messages without the need to open your mail

client! Read, delete, flag, report, and reply to emails all at once. Highlights: - Click the icon in the System Tray or the Windows taskbar to receive new Inbox messages - without the need to open your mail client. - Works for any supported Inbox email account (Gmail, Hotmail, Yahoo, iCloud, etc.) - Drag emails between any email client and Gmail Inbox (inbox).com. - Sends emails to any other email account as soon as it is in Gmail Inbox. - Supports multiple Inbox email accounts and works with all popular email clients. - Simple to set up and use. No technical expertise needed. - Supports any country. - Easy to backup and restore

accounts. - Simple interface, no clutter. - Work at any size and resolution. - Animated icons for Gmail Inbox.com and related web apps. - Unlimited number of accounts. - Fully customizable UI (both in appearance and preferences). - Supports iCloud, Google Apps, Microsoft Exchange, FastMail and more. keywords:gmail,noti fy,notifier,gimail,notification,google,gm ailnotifier,notifyplus,notifierplus,notific ation,notify,open,work file size: 1.1 MB Gmail Notifier Plus Gmail is one of the most popular email services in the world, yet even so, having to open an Internet browser to check for freshly received messages and send new ones is

not exactly a comfortable way of taking advantage of its great features. This is the reason for which many users are always looking for solutions that can bring Gmail closer to their desktops. Such an application is Gmail Notifier Plus, a simple program that does a bit more than it name suggests. It tells you when an email gets in your Gmail inbox yet it also offers a small preview from the taskbar and you can browse the new arrivals using two directional buttons. Log in to your default web browser Bear in mind that this is not a proper email client, so you are not going to be able to fully manage your inbox from the desktop with this one. Nonetheless,

right-clicking the icon of Gmail Notifier Plus will give you the possibility to log into your account by opening the Gmail webpage in your default browser. Non-obtrusive utility and a few configurations to tweak Gmail Notifier Plus sits quietly in the System Tray or in the taskbar if you're using Windows 7 and, as soon as the new message reaches the inbox, you will be notified thanks to

OS: Windows 7/8/10 (64-bit) Processor: Intel Core i3 2.4GHz or AMD Athlon II x4 3.6GHz Memory: 4GB RAM Graphics: NVIDIA GeForce GTX 760/AMD Radeon R9 270X DirectX: Version 11 Network: Broadband Internet connection Storage: 13GB available space Additional Notes: Recommended specs are for people who are looking for a fun game. If you have high-end graphics hardware and do not intend to download

Related links:

<https://drainagefulham.com/wp-content/uploads/2022/06/InstallConstruct.pdf>

<http://coursus.fr/wp-content/uploads/2022/06/valell.pdf>

<https://mywaterbears.org/portal/checklists/checklist.php?clid=3808>

<https://tasisatnovin.com/wp-content/uploads/XPect.pdf>

[https://desifaceup.in/upload/files/2022/06/p9co3K7mkfh9QY5HVMgH\\_07\\_b9197f9fc772da9e1f14feb571b1c376\\_file.pdf](https://desifaceup.in/upload/files/2022/06/p9co3K7mkfh9QY5HVMgH_07_b9197f9fc772da9e1f14feb571b1c376_file.pdf)

<http://uniqueadvantage.info/wp-content/uploads/defemar.pdf>

[https://www.dewiring.com/upload/files/2022/06/sCUmhpCaUbpqcbouTazH\\_07\\_ec11cb1b51a00699de90da5453a8015f\\_file.pdf](https://www.dewiring.com/upload/files/2022/06/sCUmhpCaUbpqcbouTazH_07_ec11cb1b51a00699de90da5453a8015f_file.pdf) [https://vitraya.io/wp-content/uploads/2022/06/Film\\_Looks\\_Bundle.pdf](https://vitraya.io/wp-content/uploads/2022/06/Film_Looks_Bundle.pdf)

<https://fbsharing.org/johns-background-switcher-4-9-0-11-crack-product-key-full-download/>

[https://cristianosencontacto.com/wp-content/uploads/2022/06/IntelSA00086\\_Detection\\_Tool.pdf](https://cristianosencontacto.com/wp-content/uploads/2022/06/IntelSA00086_Detection_Tool.pdf)

[http://sanatkedisi.com/sol3/upload/files/2022/06/ujXWw8qSTQqYsmuSSZTS\\_07\\_9628185f32ecde302ce0b9e1ffc7bbe5\\_file.pdf](http://sanatkedisi.com/sol3/upload/files/2022/06/ujXWw8qSTQqYsmuSSZTS_07_9628185f32ecde302ce0b9e1ffc7bbe5_file.pdf) [https://chatinzone.com/upload/files/2022/06/t6xmdJz9Hl3V6Tf6I1Lg\\_07\\_b9197f9fc772da9e1f14feb571b1c376\\_file.pdf](https://chatinzone.com/upload/files/2022/06/t6xmdJz9Hl3V6Tf6I1Lg_07_b9197f9fc772da9e1f14feb571b1c376_file.pdf)

<http://practicea.com/?p=2445>

<https://gruzovoz777.ru/wp-content/uploads/2022/06/pemdevl.pdf>

https://panda-app.de/upload/files/2022/06/3gwZUuHI4etO1PeHBqi2\_07\_ec11cb1b51a00699de90da5453a8015f\_file.pdf

<https://www.yapidurealestate.com/gamemode-windows-10-3-0-1-crack-free-win-mac/>

[https://panda-app.de/upload/files/2022/06/6xcBugm2Sxt27ySto1KU\\_07\\_ec11cb1b51a00699de90da5453a8015f\\_file.pdf](https://panda-app.de/upload/files/2022/06/6xcBugm2Sxt27ySto1KU_07_ec11cb1b51a00699de90da5453a8015f_file.pdf) <https://kidswheelsllc.com/wp-content/uploads/2022/06/karelb.pdf>

<https://wwthotsale.com/wp-content/uploads/2022/06/TextFileOperations.pdf>

[https://cdn.geeb.xyz/upload/files/2022/06/QYGZFO44XClLenCfBaHK\\_07\\_b9197f9fc772da9e1f14feb571b1c376\\_file.pdf](https://cdn.geeb.xyz/upload/files/2022/06/QYGZFO44XClLenCfBaHK_07_b9197f9fc772da9e1f14feb571b1c376_file.pdf)